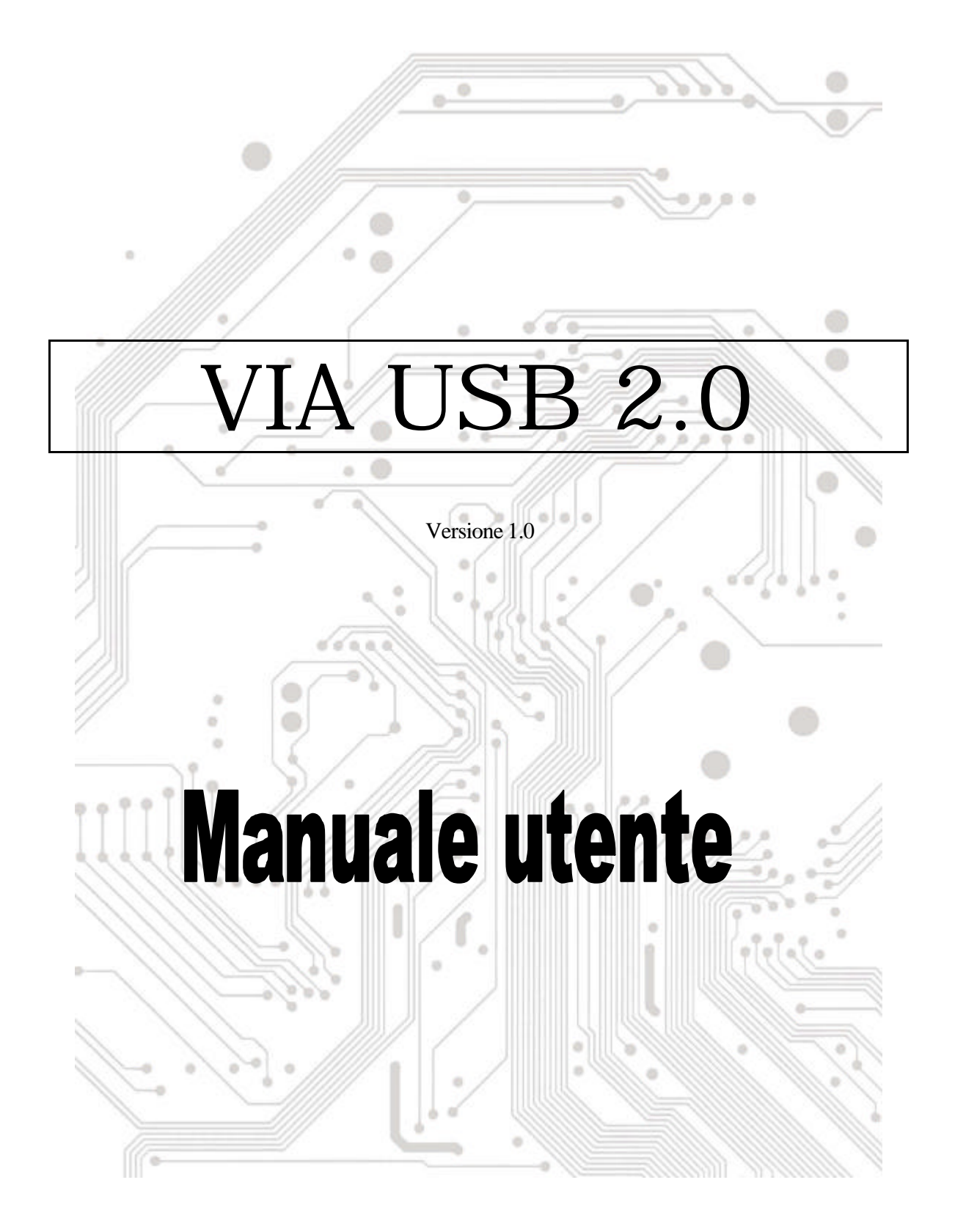

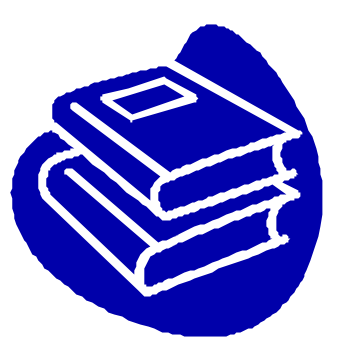

# **Indice**

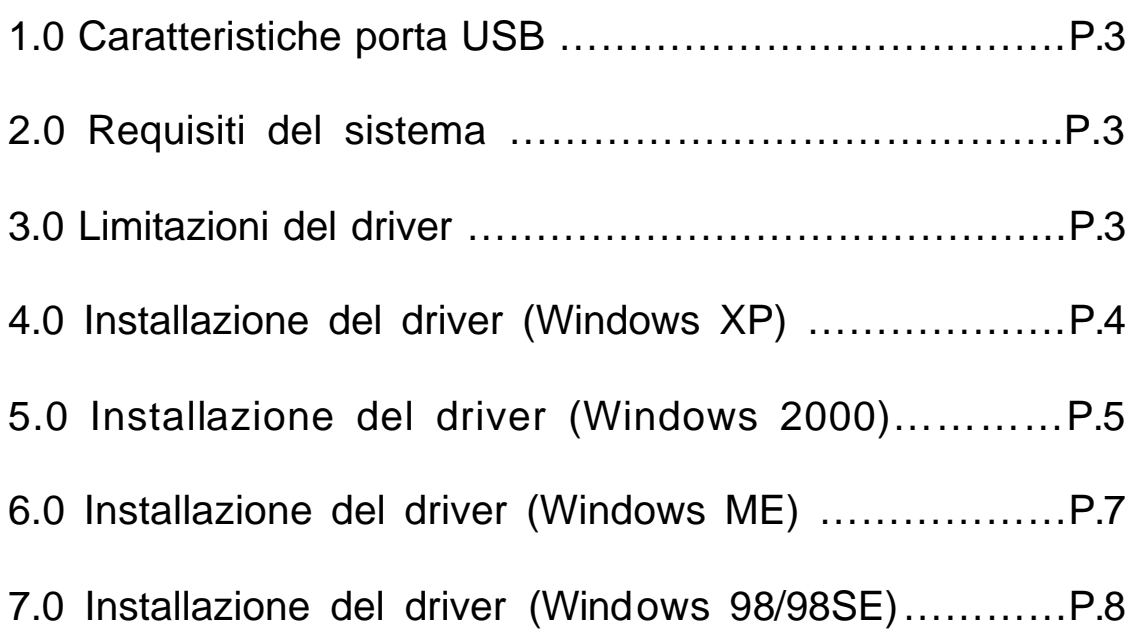

## **Introduzione** Aggiungere un dispositivo USB al PC

Aggiunta immediata di periferiche USB al PC. Non è più necessario aprire la copertura del computer per installare la scheda porta USB (PCI), sparisce la confusione dei cavi.

La porta USB (Universal Serial Bus) permette di collegare istantaneamente dispositivi USB al proprio computer. La porta USB permette di collegare istantaneamente 2/3/4 dispositivi USB.

Non sarà più necessario preoccuparsi di ultimare gli slot del computer oppure di quei complicati IRQ. È anche possibile eseguire "Hot Swap" dei dispositivi. Che cosa significa? Significa che non è più necessario spegnere il PC per installare l'hardware. I giocatori possono cambiare joystick al volo. Benvenuti nella rivoluzione USB.

#### **1.0 Caratteristiche porta USB**

La PCI è una vera scheda PCI-Bus USB 32 bit. Supporta le seguenti caratteristiche I/O:

- ? 2/3/4 porte USB (root hub e due / tre / quattro porte funzione scaricamento dati)
- ? Rilevamento automatico di velocità e connessione dei dispositivi
- ? Trasmettitori / ricevitori livello fisico integrati
- ? Modalità operative normale e basso consumo
- ? Completamente compatibile Plug and Play
- ? Compatibilità registro specifiche OHCI (Open Host Controller Interface) V1.0
- ? Compatibilità specifiche USB V.1.0

#### **2.0 Requisiti del sistema**

Questo programma d'installazione installerà il driver per VIA USB 2.0 Host Controller. Prima di avviare il programma d'installazione assicurarsi che il computer sia compatibile IBM PC.

Questo driver può essere usato con uno dei seguenti sistemi operativi:

- $\ll \ll$  Windows98
- $\ll$  Windows98 seconda edizione
- $\ll$  Windows Millennium.
- $\ll \ll 1$  Windows 2000.
- $\ll \ll 1$  Windows XP.

#### **3.0 Limitazioni del driver**

Le attuali limitazioni del driver sono: Dispositivi compositi e trasferimenti isocroni ad alta velocità non sono attualmente supportati.

Visitare il sito (http://www.via.com.tw) per ottenere il driver più aggiornato.

## **4. Installazione del driver (Windows XP)**

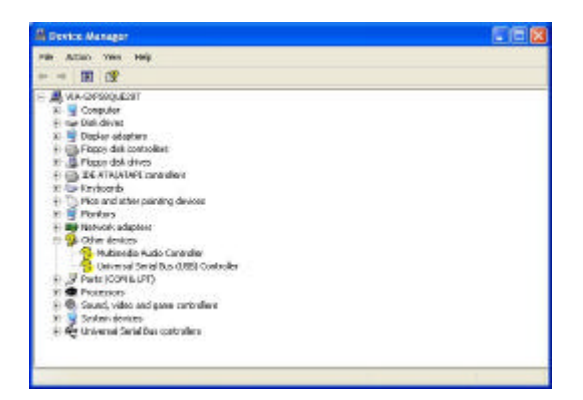

**\*NOTA:** i driver di questa scheda, che si trovano nel CD allegato, sono stati compressi utilizzando "Winzip".

- 1. Assicurarsi che questa scheda PCI sia stata installata correttamente sul sistem a. Aprire la "Gestione periferiche" e controllare che ci sia un "Universal Serial Bus (USB) Controller" in "Altre periferiche".
- 2. Inserire il dischetto allegato "Windows 98/ME/Win2K/WinXP USB 2.0 Driver Installation" nell'unità floppy ed eseguire il programma d'installazione facendo doppio clic sul file "setup.exe" di questo dischetto.
- 3. Selezionare "Install USB 2.0 Driver"e premere "Avanti".

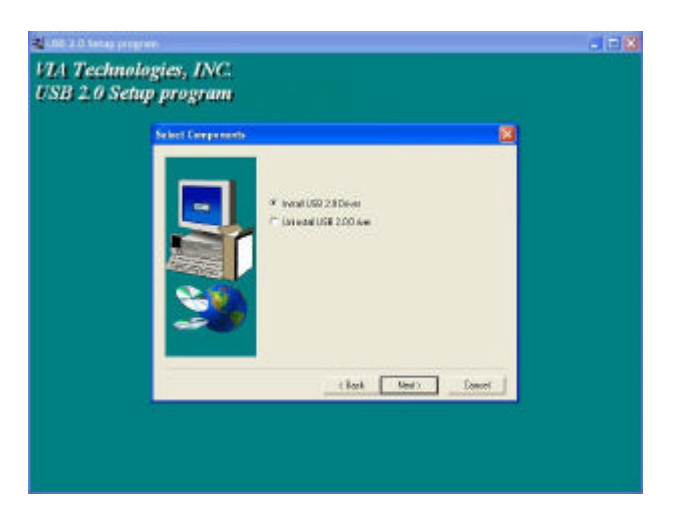

4. Premere "Continua".

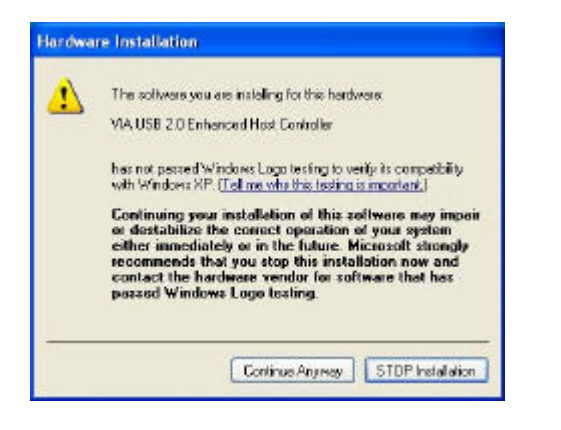

#### 5. Premere "Avanti"

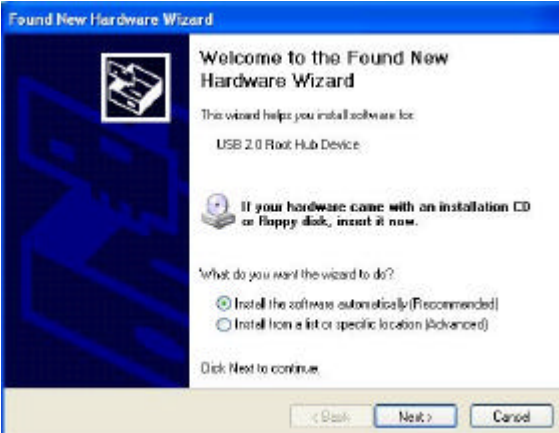

6. Premere "Continua".

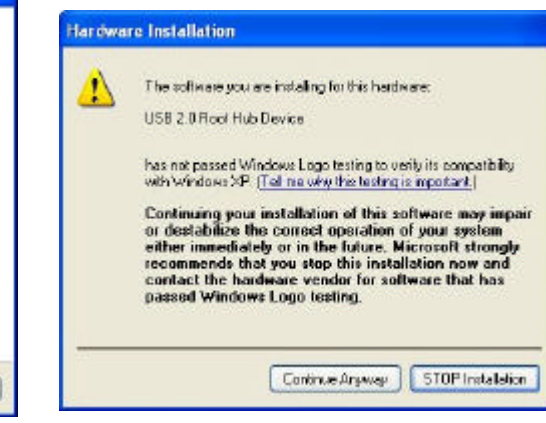

7. Poi premere "Fine".

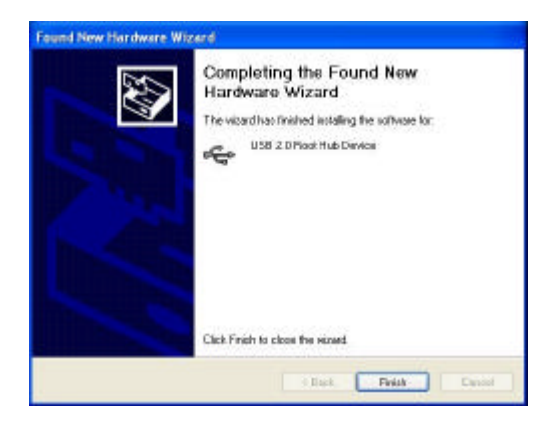

8. Aprire la "Gestione periferiche" e controllare se il dispositivo funziona.

> Nota! Se c'è un punto esclamativo giallo su "VIA USB 2.0 Enhanced Host Controller" o "USB 2.0 Root Hub Device", rimuovere la voce dalla "Gestione periferiche" facendo clic sul tasto "Installazione / rimozione" e fare clic sul tasto "Aggiorna" per installare nuovamente il driver.

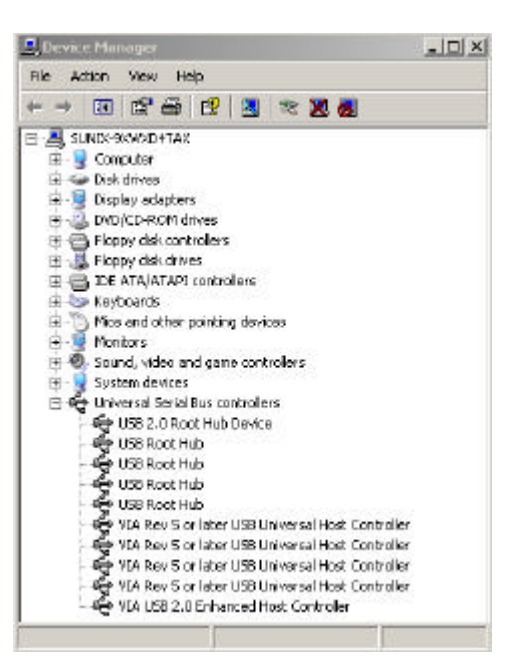

## **5.0 Installazione del driver (Windows 2000)**

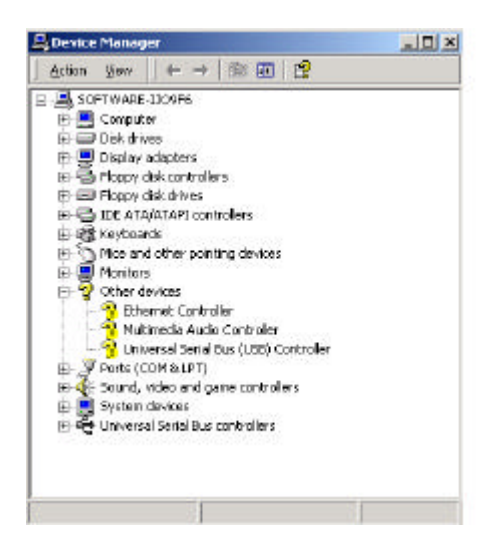

**\*NOTA:** i driver di questa scheda, che si trovano nel CD allegato, sono stati compressi utilizzando "Winzip".

1. Assicurarsi che questa scheda PCI sia stata installata correttamente sul sistema.

Aprire la "Gestione periferiche" e controllare che ci sia un "Universal Serial Bus (USB) Controller" in "Altre periferiche".

- 2. Inserire il dischetto allegato "Windows 98/ME/Win2K/WinXP USB 2.0 Driver Installation" nell'unità floppy ed eseguire il programma d'installazione facendo doppio clic sul file "setup.exe" di questo dischetto.
- 3. Selezionare "Install USB 2.0 Driver" e premere "Avanti".

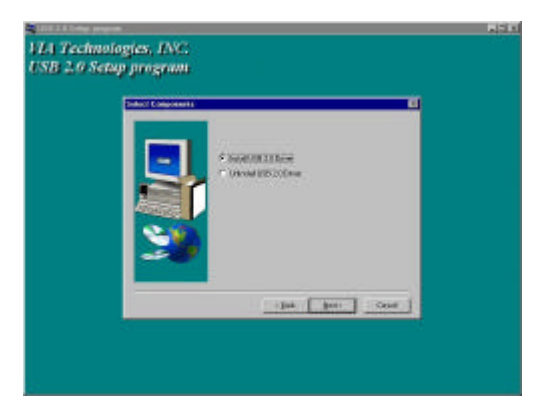

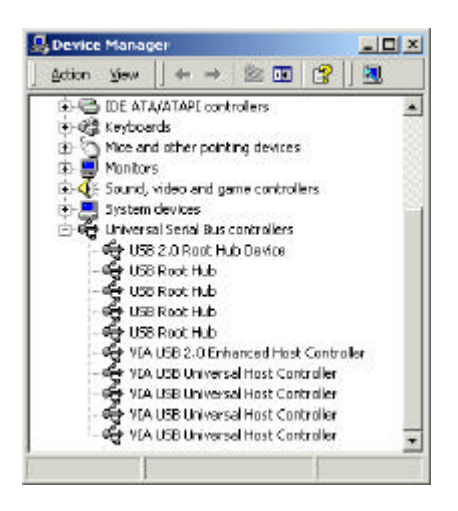

4. Premere "Fine".

Nota! Ciò farà riavviare il sistema. Ricordarsi di chiudere gli altri programmi prima di premere il tasto "Fine".

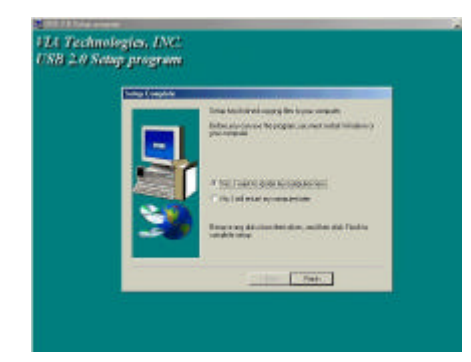

5. Dopo avere riavviato il sistema controllare se il dispositivo funziona.

> Nota! Se c'è un punto esclamativo giallo su "VIA USB 2.0 Enhanced Host Controller" o "USB 2.0 Root Hub Device", rimuovere la voce dalla "Gestione periferiche" facendo clic sul tasto "Installazione / rimozione" e fare clic sul tasto "Aggiorna" per installare nuovamente il driver.

## **6. Installazione del drive (Windows ME)**

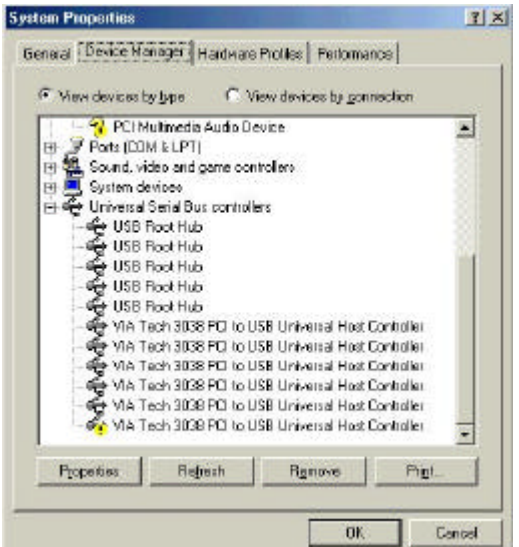

3. Selezionare "Install USB 2.0 Driver" e premere "Avanti".

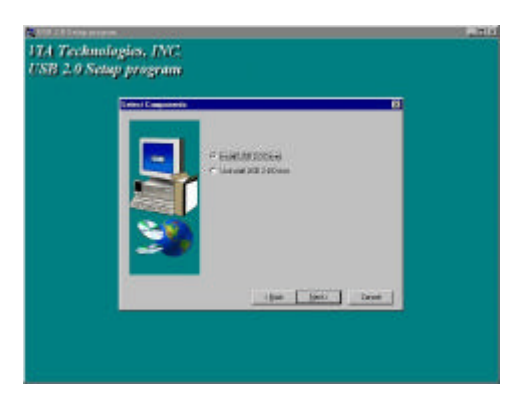

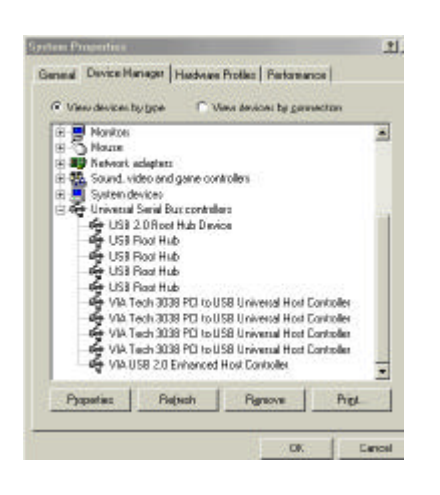

1. Assicurarsi che questa scheda PCI sia stata installata correttamente sul sistema. Aprire la "Gestione periferiche" e controllare c'è un punto esclamativo

giallo su una delle voci "VIA Tech 3038 PCI to USB Universal Host Controller".

- 2. Inserire il dischetto allegato "Windows 98/ME/Win2K/WinXP USB 2.0 Driver Installation" nell'unità floppy ed eseguire il programma d'installazione facendo doppio clic sul file "setup.exe" di questo dischetto.
	- 4. Premere "Fine". Nota! Ciò farà riavviare il sistema. Ricordarsi di chiudere gli altri programmi prima di premere il tasto "Fine".

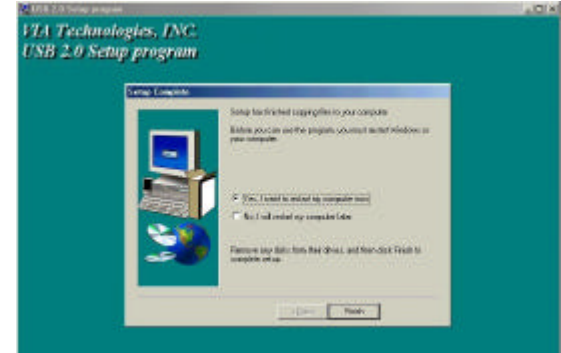

5. Dopo avere riavviato il sistema controllare se il dispositivo funziona. **Nota:**

Se c'è un punto esclamativo giallo su "VIA USB 2.0 Enhanced Host Controller" o "USB 2.0 Root Hub Device", rimuovere la voce dalla "Gestione periferiche" facendo clic sul tasto "Installazione / rimozione" e fare clic sul tasto "Aggiorna" per installare nuovamente il driver.

Il "punto di domanda verde" sulla voce "VIA USB 2.0 Enhanced Host Controller" non è un messaggio d'errore. Ignorarlo.

### **7.0 Installazione del driver (Windows 98/98SE)**

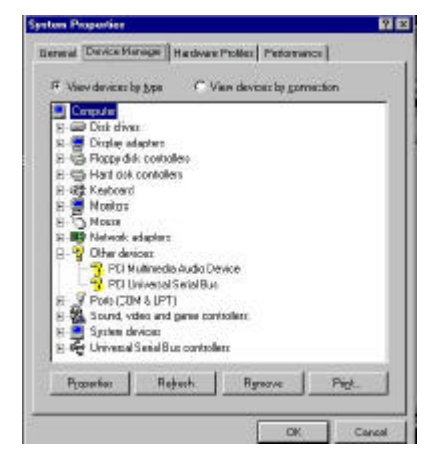

1. Assicurarsi che questa scheda PCI sia stata installata correttamente sul sistema.

Aprire la "Gestione periferiche" e controllare che ci sia un "Universal Serial Bus (USB) Controller " in "Altre periferiche".

- 2. Inserire il dischetto allegato "Windows 98/ME/Win2K/WinXP USB 2.0 Driver Installation" nell'unità floppy ed eseguire il programma d'installazione facendo doppio clic sul file "setup.exe" di questo dischetto.
- 3. Selezionare "Install USB 2.0 Driver" e premere "Avanti".

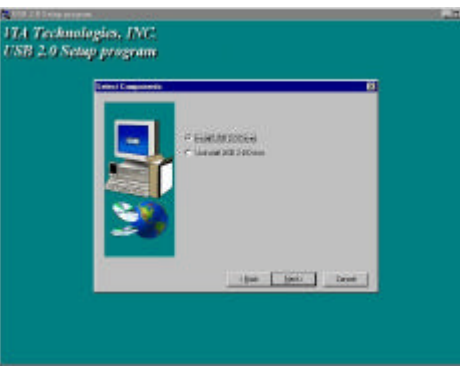

4. Premere "Fine". Nota! Ciò farà riavviare il sistema. Ricordarsi di chiudere gli altri programmi prima di premere il tasto "Fine".

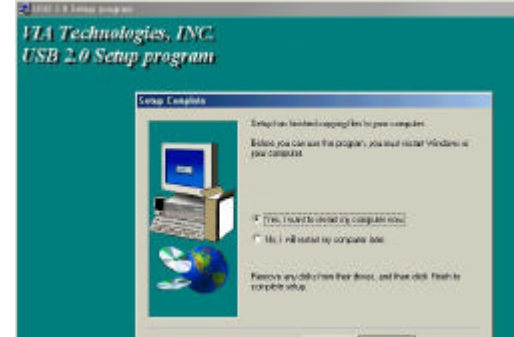

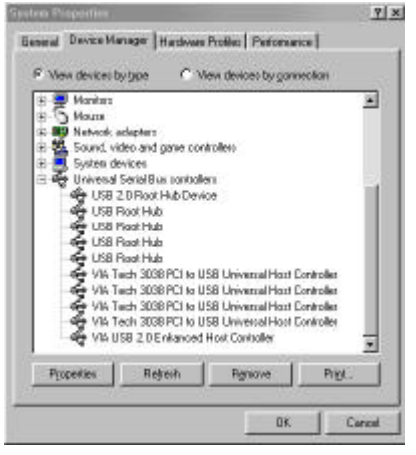

5. Dopo avere riavviato il sistema controllare se il dispositivo funziona.

Nota! Se c'è un punto esclamativo giallo su "VIA USB 2.0 Enhanced Host Controller" o "USB 2.0 Root Hub Device", rimuovere la voce dalla "Gestione periferiche" facendo clic sul tasto "Installazione / rimozione" e fare clic sul tasto "Aggiorna" per installare nuovamente il driver.